# **Forms**

Essentials of Web Design CSCI 1210

East Tennessee State University Department of Computing

CSCI 1210 Essentials of Web Design

1

## Two way communication

One way communication:

So far we have created HTML5 that the server sends to the client for display in a browser

Two way communication: How can the client send information back to the server?

Supplying name, address, and payment information for an online purchase.

Adding your name to a online guestbook

East Tennessee State University Department of Computing

# Sending Data from Client to Server

A form is used to collect data from the client for transmission

Form gathers all the information and submits it as a single "bundle" of information

Different types of form fields exist to permit collecting different types of information

East Tennessee State University Department of Computing CSCI 1210 Essentials of Web Design

2

## Sending Data from Client to Server

When a form is submitted, it must be processed by the server using a program called a server-side script.

The program processes the information and replies in a fashion dictated by its programming

East Tennessee State University Department of Computing

```
Sending Data from Client to Server
                       <h1>Thanks!</h1>
                       Thanks,
                           <span style="color:red;"><?php if(isset($_GET['first_name'])){echo ucfirst(</pre>
                          $_GET['first_name']);} ?></span>, we appreciate your interest in our site!
                       According to what you entered on our form, your email address is
                           <span style="color:red;"><?php if(isset($_GET['email'])){echo trim($_GET[</pre>
                           'email'], " ");} ?></span>, you live in
                           <span style="color:red;"><?php if(isset($_GET['state'])){echo ucfirst($_GET[</pre>
                           'state']);} ?></span>,
                           and you're a
                           <span style="color:red;"><?php if(isset($ GET['occupation'])){echo ucfirst(</pre>
                          $_GET['occupation']);} ?></span>.
                          We're glad you stopped by!
                       <?php echo "<a style='text-decoration:none;'</pre>
                          href='javascript:history.go(-1)'>⇐ GO BACK</a>"; ?>
                    </div>
                                                                                              CSCI 1210
East Tennesse
                    <script src="js/w3c.js"></script>
Department o
                                                                                              eb Design
                 </body>
```

5

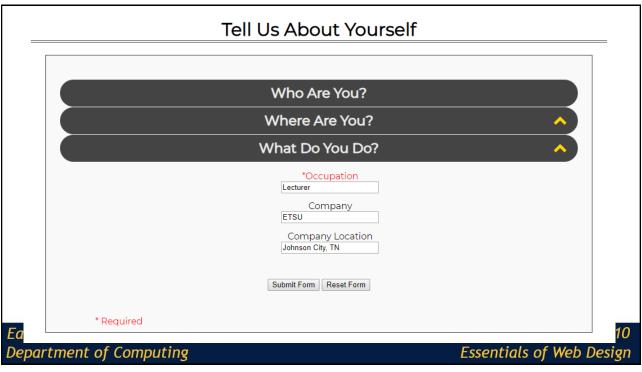

6

## Sending Data from Client to Server

#### Thanks!

Thanks, John, we appreciate your interest in our site!

According to what you entered on our form, your email address is ramseyjw@goldmail.etsu.edu, you live in TN, and you're a Lecturer.

We're glad you stopped by!

**⇔** GO BACK

East Tennessee State University Department of Computing

CSCI 1210 Essentials of Web Design

7

## Creating a form

Form Element

<form></form>

All items in the form must be contained in a form element

There is only one set of <form> tags containing all the fields rather than a form tag around each item

East Tennessee State University Department of Computing

## Creating a form

Required form attributes:

**action-**-specifies the URL that is to receive the transmitted information **method-**-specified the method to be used for transferring the information

```
<form action='php/process_form.php' method='get'>
</form>
```

East Tennessee State University
Department of Computing

CSCI 1210 Essentials of Web Design

a

#### Method

For the attribute method, we have two possibilities:

get

The value get sends form data as a part of the URL

It is added as a variable/value pair at the end of the URL after the question mark:

https://www.google.com/search?q=dogs

Multiple variable/value pairs are separated by the ampersand symbol in the LIRL:

https://www.google.com/search?q=dogs&gws\_rd=ssl

East Tennessee State University Department of Computing

## Method

For the attribute method, we have two possibilities: post

Sends the data to the server in a manner that is not visible to the end user

East Tennessee State University Department of Computing

CSCI 1210 Essentials of Web Design

11

## Get vs Post

When should we use the value get?

When should we use the value post?

East Tennessee State University Department of Computing

#### Get vs Post

When should we use the value get?

When we would like the user to be able to bookmark the link so that they can return to that exact page without submitting the form.

When the data is not sensitive data

When should we use the value post?

East Tennessee State University Department of Computing

CSCI 1210 Essentials of Web Design

13

#### Get vs Post

When should we use the value get?

When we would like the user to be able to bookmark the link so that they can return to that exact page without submitting the form.

When the data is not sensitive data

When should we use the value post?

When the data is sensitive data (social security number, username/password, credit card information, etc)

East Tennessee State University Department of Computing

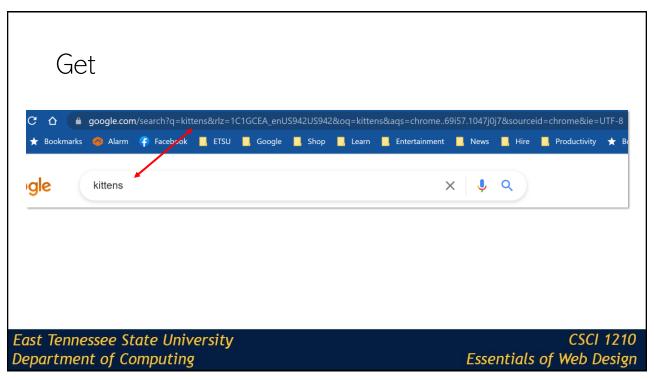

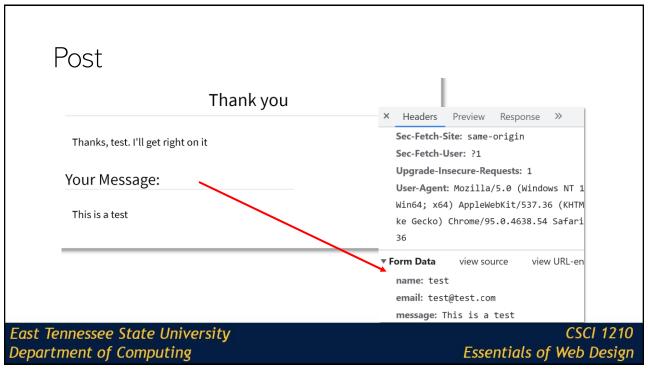

## Basic Form Example (Search Google)

Submit

East Tennessee State University Department of Computing

CSCI 1210 Essentials of Web Design

17

#### Form Fields

Single line textbox Number Field Radio Button

Password textbox URL Field Submit Button

Date Selector File Selector Reset Button

Email Address Datalists Multiple line textbox

Hidden Fields Checkboxes Select List

\*Today's lecture / example

East Tennessee State University Department of Computing

## Input tag

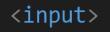

The input tag is an inline, standalone tag

East Tennessee State University Department of Computing

CSCI 1210 Essentials of Web Design

19

## Input tag

Two critical attributes:

name – the attribute name is what is needed in order to reference the field once the form has been submitted

type – the attribute type identifies which input field is being created (textbox, password, checkbox, radio button, etc)

East Tennessee State University Department of Computing

## Input tag

East Tennessee State University Department of Computing

CSCI 1210 Essentials of Web Design

21

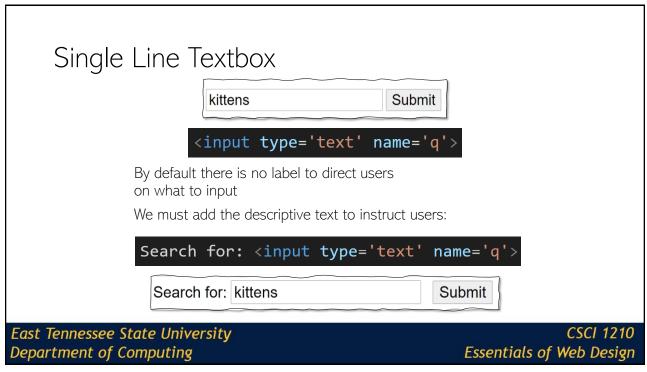

22

# Single Line Textbox

#### Attributes:

value - value allows you to assign a default value to the field

If the form is submitted without being changed by the end user, this value will be submitted

placeholder – this shows text in the box. Once the user begins typing in the field, the words are removed

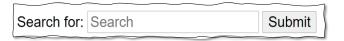

East Tennessee State University Department of Computing

CSCI 1210 Essentials of Web Design

23

## Single Line Textbox

#### Attributes:

size – specifies the size of the box, in number of characters

maxlength – specifies the maximum number of characters

disabled – specifies if the input element is visible, but the end user is not allowed to fill out the box

East Tennessee State University Department of Computing

# Single Line Textbox

#### Attributes:

**autofocus** – specifies the element on the page that should receive focus when the form loads

**required** – specifies that the field must be completed before the form can be submitted

East Tennessee State University Department of Computing

CSCI 1210 Essentials of Web Design

25

## Single Line Textbox

#### Example:

<input type="text" name="firstName" placeholder="First Name" size="20"
maxlength="30" autofocus required>

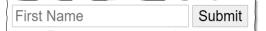

East Tennessee State University Department of Computing

#### Password

First Name: <input type='text' name='firstName'><br>
Last Name: <input type='text' name='lastName'><br>
Username: <input type='text' name='userName'><br>
Password: <input type='password' name='password'><br>>

First Name:

Last Name:

Username:

Password:

Submit

First Name: Joseph
Last Name: Dokes
Username: jdokes
Password: Submit

The password field works the same as the textbox field and can utilize the same attributes

The difference between the two is that the password field masks the user input

East Tennessee State University Department of Computing

CSCI 1210 Essentials of Web Design

27

## Password

<input type="password" name="password" placeholder="Password"
size="20" maxlength="30" required>

First Name: First Name
Last Name: Last Name
Username: User Name
Password: Password
Submit

First Name: Joe
Last Name: Dokes
Username: jdokes
Password: Submit

East Tennessee State University Department of Computing

#### Checkboxes

```
<input type="checkbox" name="sauce" value="yes" checked><br>
<input type="checkbox" name="pepperoni" value="yes" checked><br>
<input type="checkbox" name="anchovies" value="yes"><br>
```

The checkbox allows a user to select 0, 1, or many options

With a checkbox, the name/value pair is only submitted if the end user selects the checkbox

Attribute:

checked - this will ensure that the box is checked by default

East Tennessee State University Department of Computing

CSCI 1210 Essentials of Web Design

29

## Checkboxes

```
<input type="checkbox" name="sauce" value="yes" checked><br>
<input type="checkbox" name="pepperoni" value="yes" checked><br>
<input type="checkbox" name="anchovies" value="yes"><br>
```

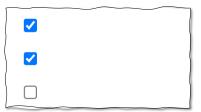

East Tennessee State University Department of Computing

#### Checkboxes

#### Example:

```
<input type="checkbox" name="sauce" value="yes" checked> Sauce<br>
<input type="checkbox" name="pepperoni" value="yes" checked> Pepperoni<br/>
<input type="checkbox" name="anchovies" value="yes"> Anchovies<br/>
<br/>
```

✓ Sauce✓ Pepperoni☐ Anchovies

However, if you click on the word, you cannot select the checkbox

East Tennessee State University Department of Computing

CSCI 1210

Essentials of Web Design

31

## Checkboxes

Sauce

Example:

PepperoniAnchovies

```
<input type="checkbox" name="sauce" id='s'value="yes" checked>
<label for='s'>Sauce</label><br>
<input type="checkbox" name="pepperoni" id='p' value="yes" checked>
<label for='p'>Pepperoni</label><br>
<input type="checkbox" name="anchovies" id='a' value="yes">
<label for='a'>Anchovies</label><br>
```

Now, a user can click on the words associated with the checkbox -> The for="" attribute/value pair corresponds to the id="" a/v pair in the input element

East Tennessee State University Department of Computing

#### Radio Buttons

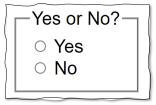

```
<input type='radio' name='answer' id='y' value='yes'>
```

Radio buttons work in the same manner as checkboxes with one major difference, with radio buttons you can only select one option out of a grouping

In order to group, the attribute name must be the same for each option in the group

East Tennessee State University Department of Computing

CSCI 1210 Essentials of Web Design

33

#### Radio Buttons

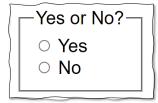

East Tennessee State University Department of Computing

#### Radio Buttons

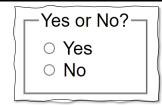

Often, we want to display radio buttons or checkbox groups together We can do this with the fieldset element

East Tennessee State University
Department of Computing

CSCI 1210

Essentials of Web Design

35

#### Submit and Reset

```
<input type='submit'> <input type='reset'>
```

The submit button allows the user to submit the field for processing. The location is determined by the attribute action in the <form> tag.

The reset button allows the user to clear out any user input and reset the field to the default values assigned for each field.

Attribute:

The attribute value can be utilized to change the text that appears on the button

East Tennessee State University Department of Computing

#### Submit and Reset

Example:

East Tennessee State University Department of Computing

CSCI 1210 Essentials of Web Design

37

## Multiple Line Textbox

<textarea name='bio'></textarea>

The <textarea> element allows for the creation of a multiline text area

If you want a default value associated with the textarea, place that text between the opening and closing of the tag

East Tennessee State University Department of Computing

## Multiple Line Textbox

#### Attributes:

changed

cols – specifies the visible width of the text area maxlength – specifies the maximum number of characters rows – specifies the number of visible rows of text readonly – specifies that the text area cannot be

East Tennessee State University Department of Computing

CSCI 1210 Essentials of Web Design

39

# Example: Biography Please provide a short biography Biography<br> <textarea cols="50" name="bio" maxlength="600" rows="10" placeholder="Please provide a short biography"></textarea> East Tennessee State University Department of Computing CSCI 1210 Essentials of Web Design

#### Select List

A select list is a drop down (or scrollable) list of predefined options that a user can select

<select name='state'></select>

East Tennessee State University Department of Computing

CSCI 1210 Essentials of Web Design

41

#### Select List

For each option presented to the end user, you must use the <option>...<option> tag

The text between the opening and closing of the option tag is the text that is visible to the end user

The value associated with the selected option is what is submitted

East Tennessee State University Department of Computing

#### Select List

Attributes for select tag

disabled – specifies that the drop-down list is visible but the user cannot select from the list

size – specifies the number of visible options

multiple – specifies that a user can select multiple options from the list

Attributes for option tag

selected – specifies the selected element by default when the page loads

East Tennessee State University Department of Computing

CSCI 1210 Essentials of Web Design

43

## Select List

#### Example

East Tennessee State University Department of Computing

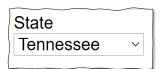

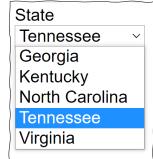

Questions?

East Tennessee State University Department of Computing

CSCI 1210 Essentials of Web Design

45

Some Final Thoughts...

East Tennessee State University Department of Computing

# CSS Uniformity Across Browsers

East Tennessee State University Department of Computing

CSCI 1210 <u>Essentials of Web Desig</u>n

47

## Web Design Frustrations

One of the biggest frustrations in Web Design is browsers

Browsers will display HTML/CSS in different manners, making it difficult for the same uniform look across browsers

Two possible solutions:

Creating CSS files specific for the various browsers Utilizing CSS to equalize the display

East Tennessee State University Department of Computing

# Creating Unique CSS

```
<!--[if IE]>
link rel="stylesheet" type="text/css" href="all-ie-only.css" />
<![endif]-->
<!--[if !IE]><!-->
link rel="stylesheet" type="text/css" href="not-ie.css" />
<!--<![endif]-->
```

Not the most desired option

Not supported in IE10 and up

However, it does allow you to target specific version of IE

East Tennessee State University
Department of Computing

CSCI 1210 Essentials of Web Design

49

#### Normalize.css

Normalize.css is a small CSS file that provides better cross-browser consistency in the default styling of HTML elements (Gallagher 2012)

Utilized by sites such at Twitter, Bootstrap, TweetDeck, etc

Download: <a href="http://necolas.github.io/normalize.css/">http://necolas.github.io/normalize.css/</a>

East Tennessee State University Department of Computing

## Normalize.css

Sample from the .css file:

East Tennessee State University Department of Computing

CSCI 1210 Essentials of Web Design

51

# Mobile Design

East Tennessee State University Department of Computing

## Mobile Technology

77% of American Adults have a smartphone\* (probably very dated!)

While texting, talking, emailing and going online dominate, a majority of Americans also use their smartphones for social networking, taking photos or videos, and catching up with the news

How does your website compare? Is it mobile ready?

\*http://www.pewinternet.org/fact-sheet/mobile/

East Tennessee State University Department of Computing

CSCI 1210 Essentials of Web Design

53

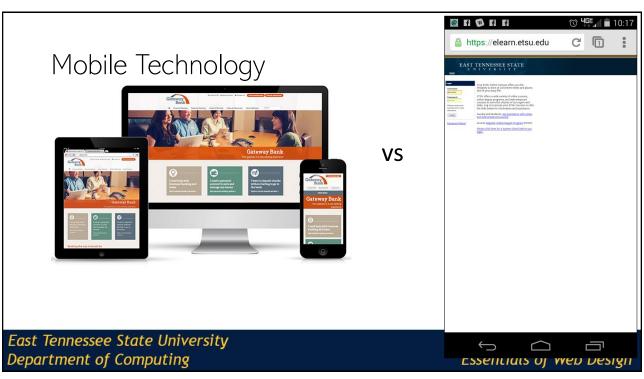

54

## Mobile Design Options

#### Three basic options:

Create a second site just for mobile users:

http://m.foxnews.com http://foxnews.mobi

Recognize the device that is viewing the screen, and change CSS files:

CNN:

http://z.cdn.turner.com/cnn/tmpl asset/static/www homepage/2892/css/hplib-min.css for desktop http://z.cdn.turner.com/cnn/tmpl asset/static/mobile phone/4047/css/lib-min.css for mobile

Utilize Responsive Design

East Tennessee State University Department of Computing

CSCI 1210 Essentials of Web Design

55

## Responsive Design

Responsive Design does not change the CSS or the entire page, rather it scales the page to meet viewing window

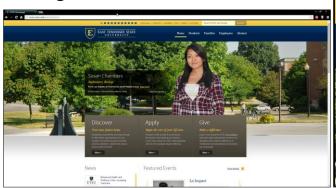

East Tennessee State University Department of Computing

## Frameworks

East Tennessee State University Department of Computing

CSCI 1210 Essentials of Web Design

57

## What are CSS Frameworks

An CSS framework is a way to create dynamic web sites or web applications in a very quick manner

Provides a quick and easy method to create beautiful websites, standardizing components that are needed

Some examples:

Foundation - <a href="http://foundation.zurb.com/">http://foundation.zurb.com/</a>

HTML KickStart - http://www.99lime.com/elements/

 $HTML5\ Boilerplate - \underline{http://html5boilerplate.com}$ 

Bootstrap - <a href="http://getbootstrap.com">http://getbootstrap.com</a>

East Tennessee State University Department of Computing

## Bootstrap

Bootstrap was originally created by team members from Twitter

One of the most popular HTML/Front-End Frameworks with a massive user community

Responsive Design built in

FREE :-)

East Tennessee State University Department of Computing

CSCI 1210 Essentials of Web Design

59

## Sources

- Gallagher, N. (Feb 2012). "About Normalize.css", NicholasGallagher.com, Retrieved from http://nicolasgallagher.com/about-normalize-css/
- "Gestalt Principles: How Are Your Designs Perceived?", VanseoDesign, Retrieved from http://www.vanseodesign.com/web-design/gestalt-principles-of-perception/
- Levin, J. (Mar 2005). "Gestalt Principles and Web Design", University of California San Diego, Retrieved from http://tepserver.ussd.edu/~jlevin/qp/index.html.
- "Mobile Technology Fact Sheet", Pew Research Internet Project, Retrieved from <a href="http://www.pewinternet.org/fact-sheets/mobile-technology-fact-sheet/">http://www.pewinternet.org/fact-sheets/mobile-technology-fact-sheet/</a>
- "HTML Reference", W3Schools, Retrieved from http://www.w3schools.com/tags/default.asp
- "HTML Forms and Input", W3Schools, Retrieved from http://www.w3schools.com/html/html\_forms.asp
- Stephen Hendrix, ETSU Department of Computing

East Tennessee State University Department of Computing

## Copyrights

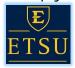

#### Presentation prepared by and copyright of John Ramsey, East Tennessee State University, Department of Computing . (ramseyjw@etsu.edu)

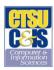

•Microsoft, Windows, Excel, Outlook, and PowerPoint are registered trademarks of Microsoft Corporation.

•IBM, DB2, DB2 Universal Database, System i, System j5, System p5, System x, System z10, System z10, System z9, z10, z9, iSeries, pSeries, xSeries, eServer, z/VM, z/OS, i5/OS, S/390, OS/390, OS/390, OS/390, OS/390 Parallel Enterprise Server, PowerVM, Power Architecture, POWER6+, POWER6+, POWER5+, POWER5, POWER, OpenPower, PowerPC, BatchPipes, BladeCenter, System Storage, GPFS, HACMP, RETAIN, DB2 Connect, RACF, Redbooks, OS/2, Parallel Sysplex, MVS/ESA, AIX, Intelligent Miner, WebSphere, Netfinity, Tivoli and Informix are trademarks or registered trademarks of IBM Corporation.

•Linux is the registered trademark of Linus Torvalds in the U.S. and other countries.

•Oracle is a registered trademark of Oracle Corporation.

•HTML, XML, XHTML and W3C are trademarks or registered trademarks of W3C®, World Wide Web Consortium, Massachusetts Institute of Technology.

·Java is a registered trademark of Sun Microsystems, Inc.

•JavaScript is a registered trademark of Sun Microsystems, Inc., used under license for technology invented and implemented by Netscape.

•SAP, R/3, SAP NetWeaver, Duet, PartnerEdge, ByDesign, SAP Business ByDesign, and other SAP products and services mentioned herein as well as their respective logos are trademarks or registered trademarks of SAP AG in Germany and other countries.

•Business Objects and the Business Objects logo, BusinessObjects, Crystal Reports, Crystal Decisions, Web Intelligence, Xcelsius, and other Business Objects products and services mentioned herein as well as their respective logos are trademarks or registered trademarks of Business Objects S.A. in the United States and in other countries. Business Objects is an SAP company.

•ERPsim is a registered copyright of ERPsim Labs, HEC Montreal

•Other products mentioned in this presentation are trademarks of their respective owners

East Tennessee State University Department of Computing

CSCI 1210 Essentials of Web Design

61